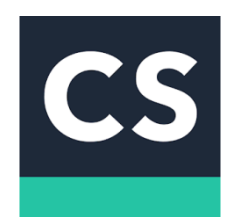

To **CamScanner** είναι μια εφαρμογή που σκανάρει έγγραφα μέσω του κινητού ή της ταμπλέτας σας, είναι πολύ εύκολο να κάνετε τα έγγραφα pdf, είναι ακόμα πιο εύκολο να τα στείλετε σε email, drive, dropbox, viber και άλλα. Αυτό που κάνει εξαιρετικά το πρόγραμμα είναι να κόψει ότι είναι εκτός της σελίδας (πχ το γραφείο σας ή ένας πάγκος), να ισιώσει τη σελίδα και να τονώσει τα χρώματα/γράμματα.

- 1. Ανοίξτε την εφαρμογή CamScanner από το κινητό σας τηλέφωνο. Μόλις ανοίξει βλέπουμε μια διεπαφή φωτογραφικής μηχανής και «σκοπεύουμε» το έγγραφο.
- 2. Πατάμε το κλείστρο βγαίνει η φωτογραφία. Επιλέγεται μέσω του σχήματος να κόψετε ότι δεν χρειάζεστε από τη φωτογραφία. Αυτό σημαίνει ότι δεν θα κρατήσετε το χώρο γύρω από το έγγραφο ή κενό μέρος από μια σελίδα.
- 3. Πατάμε το «Επόμενο» και βλέπουμε το αποτέλεσμα. Εάν δεν μας αρέσει πατάμε το κουμπί ' < ' (πίσω) δύο φορές, απορρίπτουμε την φωτογραφία που έχουμε βγάλει και δοκιμάζουμε ξανά το προηγούμενο βήμα.
- 4. Επιλέγουμε ενίσχυση χρώματος για να έχουμε το καλύτερο αποτέλεσμα. Το «Φωτεινότερο» φωτίζει τη σελίδα και το «Μαγικό Χρώμα» τονίζει τα χρώματα. Πατάμε Αποθήκευση (ν) και τελειώσαμε!
- 5. Αν θέλουμε να σκανάρουμε πολλές σελίδες πατάμε κάθε φορά το κουμπί «Προσθήκη».
- 6. Μόλις τελειώσουμε επιλέγουμε τις εικόνες και κάνουμε κλικ στο κουμπί .... (Περισσότερα) επιλέγοντας «Save to Gallery».
- 7. Στη συνέχεια επισκεπτόμαστε τον ιστότοπο [https://www.ilovepdf.com.](https://www.ilovepdf.com/)
- 8. Επιλέγω "JPG σε PDF".
- 9. Επιλέγω τις εικόνες που θέλω από την Συλλογή μου. Αν επιθυμώ να αλλάξω την σειρά των εικόνων κάνω κλικ πάνω σε κάποια και σύρω στην θέση θέλω.